- [Datei](#page--1-0)
- [Dateiversionen](#page--1-0)
- [Dateiverwendung](#page--1-0)
- [Metadaten](#page--1-0)

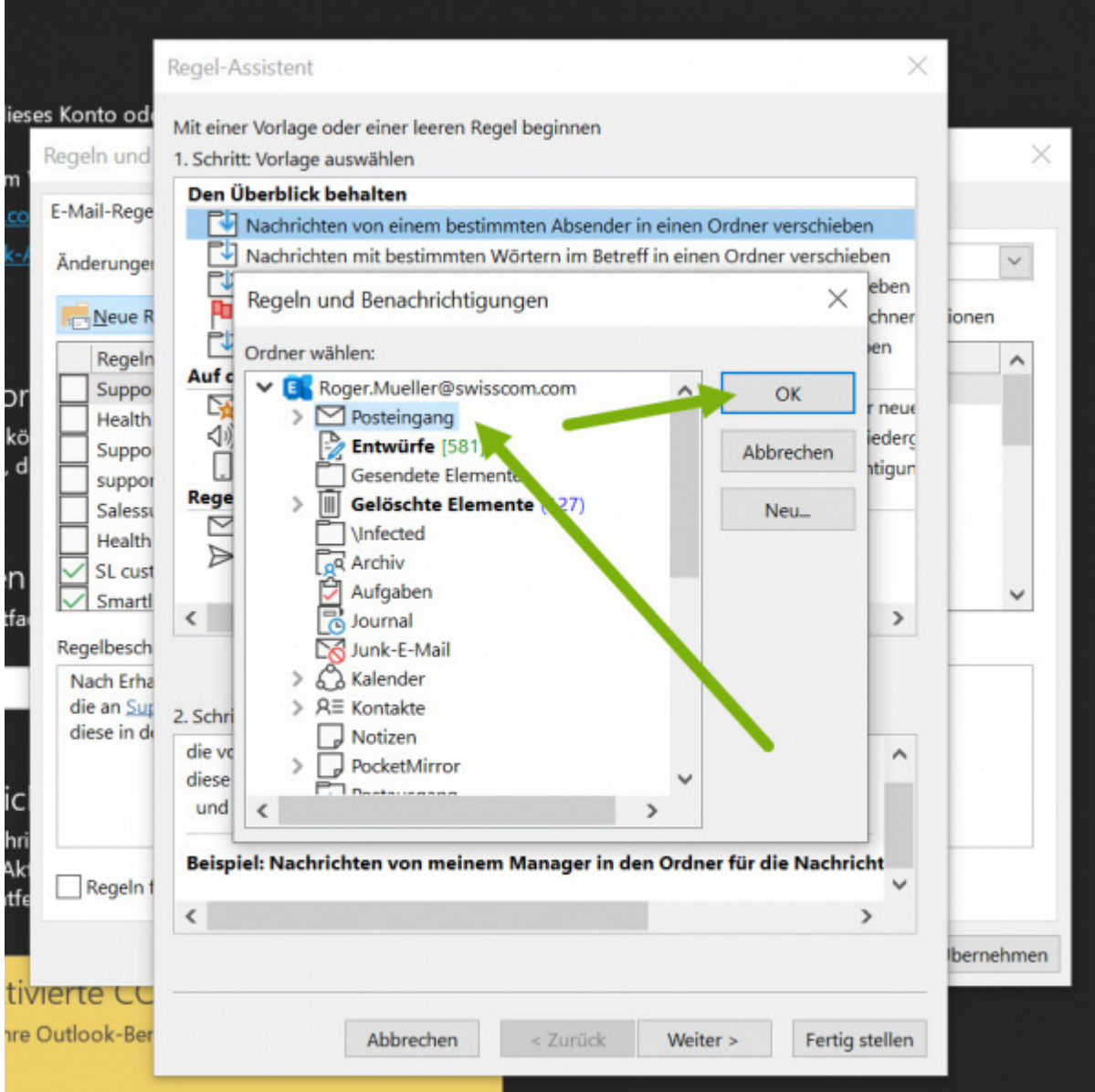

Größe dieser Vorschau: 600 x 600 Pixel. Weitere Auflösungen: 240 x 240 Pixel | 905 x 905 Pixel. [Originaldatei](http://wiki.servicechampion.com/app/wiki/0/de/images/0/de/0/08/OutlookRegel5.jpg) (905 × 905 Pixel, Dateigröße: 222 KB, MIME-Typ: image/jpeg)

Datei hochgeladen mit MsUpload

## **Dateiversionen**

Klicke auf einen Zeitpunkt, um diese Version zu laden.

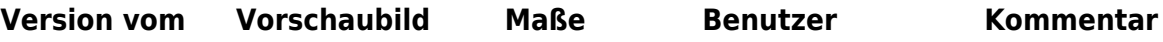

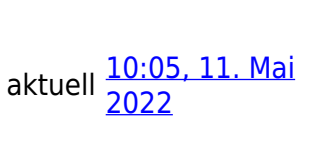

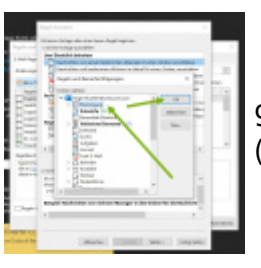

 $905 \times 905$ (222 KB) [Roger](http://wiki.servicechampion.com/app/wiki/0/de/index.php?title=Benutzer:Roger&action=edit&redlink=1) [\(Diskussion](http://wiki.servicechampion.com/app/wiki/0/de/index.php?title=Benutzer_Diskussion:Roger&action=edit&redlink=1) | Datei hochgeladen mit [Beiträge\)](http://wiki.servicechampion.com/app/wiki/0/de/index.php?title=Spezial:Beitr%C3%A4ge/Roger)

MsUpload

• Du kannst diese Datei nicht überschreiben.

## **Dateiverwendung**

Die folgende Seite verwendet diese Datei:

• [Microsoft Exchange, Outlook, E-Mail Benachrichtigungen nicht mehr im Spam Junk E-Mail Ordner](http://wiki.servicechampion.com/app/wiki/0/de/index.php?title=Microsoft_Exchange,_Outlook,_E-Mail_Benachrichtigungen_nicht_mehr_im_Spam_Junk_E-Mail_Ordner_erhalten,_E-Mail_Regeln_erstellen_f%C3%BCr_den_Posteingang_auf_dem_E-Mail_Server,_Inbox_rules) [erhalten, E-Mail Regeln erstellen für den Posteingang auf dem E-Mail Server, Inbox rules](http://wiki.servicechampion.com/app/wiki/0/de/index.php?title=Microsoft_Exchange,_Outlook,_E-Mail_Benachrichtigungen_nicht_mehr_im_Spam_Junk_E-Mail_Ordner_erhalten,_E-Mail_Regeln_erstellen_f%C3%BCr_den_Posteingang_auf_dem_E-Mail_Server,_Inbox_rules)

## **Metadaten**

Diese Datei enthält weitere Informationen, die in der Regel von der Digitalkamera oder dem verwendeten Scanner stammen. Durch nachträgliche Bearbeitung der Originaldatei können einige Details verändert worden sein.

**JPEG-Dateikommentar** LEADTOOLS v20.0